TARTU ÜLIKOOL

Arvutiteaduse instituut

Informaatika õppekava

**Marti Orav**

# **Arvutipargi energiasäästlik haldamine**

**Bakalaureusetöö (9 EAP)**

Juhendaja: Erkki Laaneoks

### **Arvutipargi energiasäästlik haldamine**

#### **Lühikokkuvõte:**

Arvutiparkide seadmed töötavad tihtipeale kümneid tunde nädalas, ilma et keegi neid kasutaks, kulutades elektrit ja seeläbi raha. Üks lahendus nende tundide vähendamiseks on hetkel mittekasutatavate arvutite väljalülimine. Väljalülimisega kaasneb aga probleem, et seadele kaob ligipääs administraatorite poolt, et paigata uuendusi, teostada regulaarset hooldust, varundamist jms. Bakalaureusetöö eesmärk on leida sobivad väljalülimise meetmed, mille abil saab vähendada arvutiparkide seadmete tööta tööaega, ning sisselülimisvahendid, et tagada administraatoritele võimalus väljalülitud arvutitele kaugelt ligipääsemiseks. Lahenduse otsimisel keskenduti vahenditele, mis on sobilikud rakendamiseks Tartu Ülikooli Delta õppehoones.

#### **Võtmesõnad:**

Kaugväljalülimine, kaugsisselülimine, WoL, Wake-on-LAN, Active Directory, Configuration Manager

**CERCS:** P175 Informaatika, süsteemiteooria

### **Energy Efficient Management of a Computer Park**

#### **Abstract:**

Computer parks often have devices running for tens of hours a week without anyone using them, wasting electricity and money. The issue could be alleviated by shutting down unused systems. However, offline systems are rendered inaccessible to systems administrators for regular maintenance, patching, etc. This study aims to find appropriate methods for shutting down and waking up systems in order to reduce the amount of time computers run inactively, while providing administrators the necessary tools to manage said offline devices. The solution is focused on the use case for UT Delta center.

#### **Keywords:**

Remote shutdown, remote wake up, WoL, Wake-on-LAN, Active Directory, Configuration Manager

**CERCS:** P175 Informatics, systems theory

# **Sisukord**

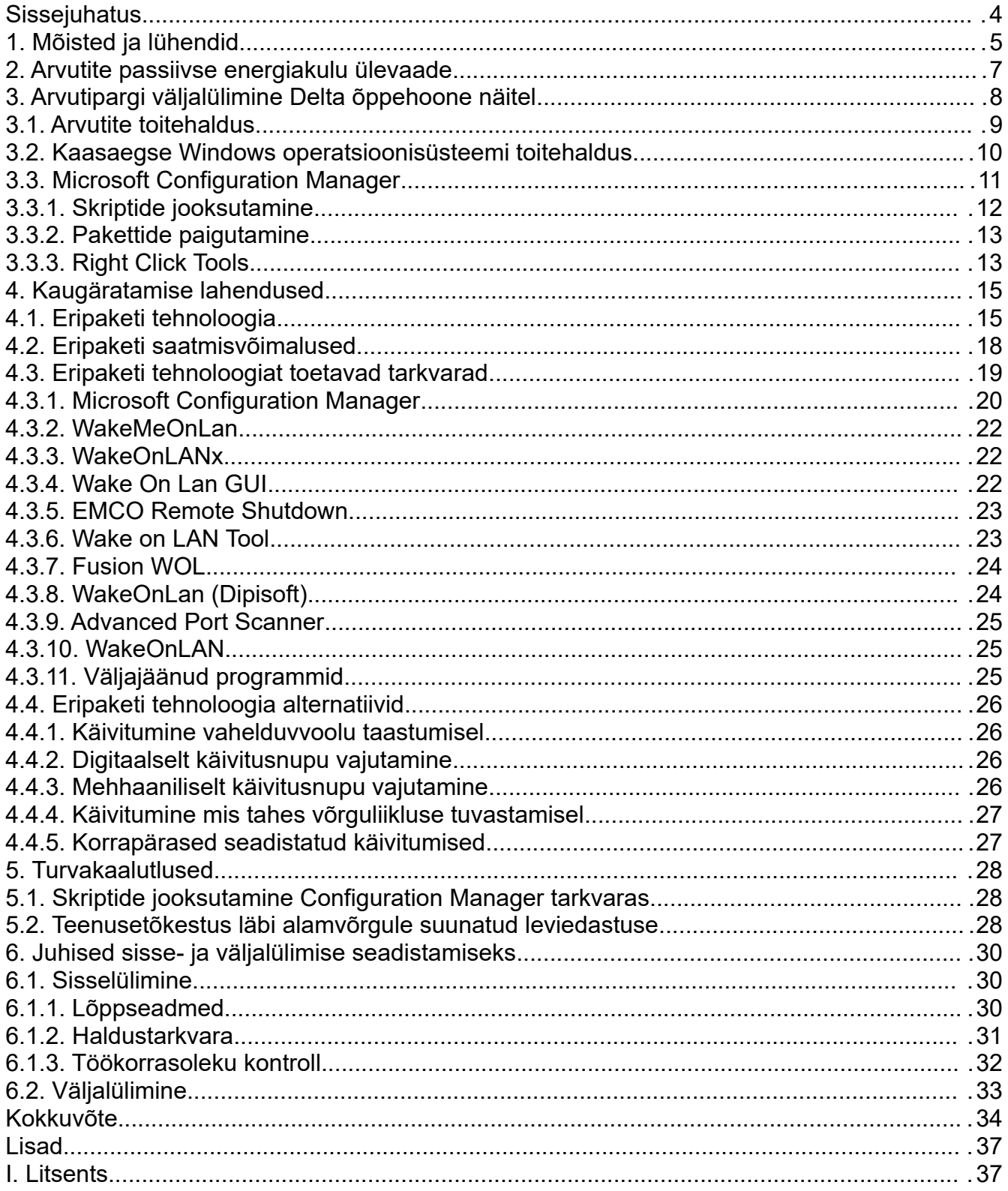

# **Sissejuhatus**

Maailm liigub üha enam roheenergia kasutamise ja energiakulude vähendamise poole. Sageli tekib uudsete ja efektiivsemate protsesside või tehnoloogiate rakendamisel konflikte hetkel kasutusolevate süsteemidega. Selline olukord leiab aset sh Tartu Ülikooli Delta õppehoones, kus prioriseeritakse töötajate ja õpilaste andmete turvalisust ning arvutiklasside käideldavust energiasäästlikule haldamisele. Klasside arvutid töötavad ööpäevaringselt, et neile oleks võimalik igal ajahetkel paigaldada kriitilisi turvauuendusi ja teostada perioodilisi protsesse, nagu hooldus ja andmete varundamine. Teisalt on klasside kasutamine ebakorrapärane ja mõni arvuti töötab nädalaid ilma et keegi seda kasutaks. Elektri kokkuhoiuks ja seadmete kulumise vähendamiseks võiks ootel olevad arvutid välja lülida, kuid hetkel puudub lahendus arvutite eemalt või automaatselt sisselülimiseks, seega mitmed masinad jääksid nädalaid maha uuendustest ja hooldusest. Bakalaureusetöö eesmärk on leida ja juurutada sobivad välja- ja sisselülimise lahendused, et vähendada Delta arvutiklasside passiivset energiakulu.

Esimene peatükk tutvustab tööga seonduvaid mõisteid ja lühendeid. Teises peatükis on antud ülevaade arvutite passiivsest energiakulust. Kolmas peatükk keskendub väljalülimise lahendustele ning neljas sisselülimisele. Viiendas peatükis on välja toodud töös kirjeldatud sisse- ja väljalülimismeetmetega kaasnevad turvakaalutlused ning kuues seob kõik eelnevad kokku, pakkudes juhendit, kuidas komplektset lahendust üles seada Delta õppehoone näitel.

Töö autor soovib tänada juhendajat Erkki Laaneoksa paindlikkuse, kannatlikkuse ja meeldiva koostöö eest, Delta administraatorit Ralf Männilit, kes aitas läbi viia praktilist osa, ning Ellat, kes inspireeris bakalaureusetööd kirjutama emakeeles.

# **1. Mõisted ja lühendid**

- <span id="page-4-0"></span>• **ACPI[1](#page-4-1)** (*Advanced Configuration and Power Interface*) – avatud standard, mille eesmärk on võimaldada operatsioonisüsteemi poolt juhitud emaplaadi seadmete ja tervete süsteemide seadistamist ja toitehaldust.
- <span id="page-4-2"></span>• **ARP[2](#page-4-3)** (*Address Resolution Protocol*) – protokoll, mis võimaldab dünaamiliselt OSI mudeli kolmanda ja teise kihi aadresside ehk IP- ja MAC-aadresside omavahelist sidumist.
- <span id="page-4-4"></span>• **IANA[3](#page-4-5)** (*Internet Assigned Numbers Authority*) – institutsioon, mis määrab ja säilitab unikaalseid koode ja numeratsioonisüsteeme, mida kasutatakse Interneti toimimiseks loodud standardites, sh protokollides, nt DNS juurtase.
- <span id="page-4-6"></span>• **ICMP[4](#page-4-7)** (*Internet Control Message Protocol*) – hooldeprotokoll juhtimis-, oleku- ja veateabe vahetuseks võrguseadmete vahel, osa TCP/IP protokollistikust.
- <span id="page-4-8"></span>• **NetBIOS[5](#page-4-9)** (*Network Basic Input Output System*) – kohtvõrguprotokoll, mis on teostatud rakendusliidesena ja annab OSI seansikihi teenuseid.
- <span id="page-4-10"></span>**• OSI** (Open Systems Interconect) mudel<sup>[6](#page-4-11)</sup> - mudel, mis kirjeldab üldised alused ja võrguarhitektuuri arvutisüsteemide vastastikuseks ühendamiseks.
- <span id="page-4-12"></span>• **RPC[7](#page-4-13)** (*Remote Procedure Call*) – kaugprotseduurikutse; tehnoloogiaklass, mis põhineb lokaalse protseduurikutse laiendamisel teisele aadressiruumile (nt teises arvutis).
- <span id="page-4-14"></span>• **SMB[8](#page-4-15)** (*Server Message Block*) – protokoll failide, printerite, jadasiinide ja suhtlusabstraheeringute jagamiseks arvutite vahel.
- <span id="page-4-16"></span>• **TCP[9](#page-4-17)** (*Transmission Control Protocol*) – ühendusepõhine OSI transpordikihi protokoll TCP/IP protokollistikus.

<span id="page-4-1"></span>[<sup>1</sup>](#page-4-0)<https://uefi.org/acpi>

<span id="page-4-3"></span>[<sup>2</sup>](#page-4-2) <https://gitlab.com/wireshark/wireshark/-/wikis/AddressResolutionProtocol>

<span id="page-4-5"></span>[<sup>3</sup>](#page-4-4) <https://www.iana.org/about>

<span id="page-4-7"></span>[<sup>4</sup>](#page-4-6) <https://akit.cyber.ee/term/2900-icmp>

<span id="page-4-9"></span>[<sup>5</sup>](#page-4-8) <https://akit.cyber.ee/term/2969-netbios>

<span id="page-4-11"></span>[<sup>6</sup>](#page-4-10) <https://www.iso.org/obp/ui/#iso:std:iso-iec:2382:ed-1:v2:en>

<span id="page-4-13"></span>[<sup>7</sup>](#page-4-12) <https://akit.cyber.ee/term/10508>

<span id="page-4-15"></span>[<sup>8</sup>](#page-4-14) <https://www.samba.org/cifs/docs/what-is-smb.html>

<span id="page-4-17"></span>[<sup>9</sup>](#page-4-16) <https://akit.cyber.ee/term/2977-tcp>

- <span id="page-5-0"></span>• **UDP[10](#page-5-1)** (*User Datagram Protocol*) – ühenduseta tüüpi OSI transpordikihi protokoll TCP/IP protokollistikus.
- <span id="page-5-2"></span>• **WMI[11](#page-5-3)** (*Windows Management Instrumentation*) – Microsofti loodud WBEM standardi rakendus; võimaldab hallata kohalikke ja kaugeid arvuteid, mudeldades arvuti- ja võrguobjekte kasutades CIM standardi laiendust.
- <span id="page-5-4"></span>• **WoL[12](#page-5-5)** (*Wake-on-LAN*) – tehnoloogia, mis võimaldab arvutite sisselülimist kohtvõrgus kindla sisuga kaadri saatmise teel.

<span id="page-5-1"></span>[<sup>10</sup>](#page-5-0)<https://akit.cyber.ee/term/2978-udp>

<span id="page-5-3"></span>[<sup>11</sup>](#page-5-2) <https://learn.microsoft.com/en-us/windows/win32/winrm/windows-remote-management-glossary#w>

<span id="page-5-5"></span>[<sup>12</sup>](#page-5-4) <https://akit.cyber.ee/term/5228-wol>

# **2. Arvutite passiivse energiakulu ülevaade**

*Elektrikogus, mis kulub Internetti ühendatud seadmete kasutamiseks on kiirel tõusuteel* [\[1\]](#page-34-0). Lisaks sellele leidsid Christensen jt 2004. aasta andmetel, et ligikaudu 2% aastas kogu Ameerika Ühendriikides kasutatavast energiast kulub kontori ja võrguseadmetele, kusjuures kogu riiklikust tarbimisest hoitakse kokku 0.6% tänu energiasäästlikule haldamisele ning on potentsiaali veel sama suure koguse säästmiseks. Buswell jt [\[2\]](#page-34-7) tuvastasid 2011. aastal, et suur enamus kontoriseadmete energiatarbest kulub arvutitele ja ekraanidele; seda fakti toetavad ka Mercier' ja Moorefieldi [\[3\]](#page-34-6) tehtud mõõtmised. Ilmneb, et võimalust säästmiseks on palju, sest Walker' [\[4\]](#page-34-5) artiklist leiab info, kus ta tutvustab 2009. a. uuringut, mille järgi sadade elukutseliste tööliste lauaarvutid töötavad üle 55 tunni nädalas nii, et keegi neid ei kasuta. Sarnane olukord leiab aset Deltas, kus klassiarvutid ei ole seadistatud automaatselt minema madalama energiakuluga seisundisse ning kulutavad seeläbi 24 tundi päevas, 7 päeva nädalas elektrit.

Mitmed organisatsioonid kasutavad töö tegemiseks ja teenuste pakkumiseks servereid ja lauaarvuteid [\[5\]](#page-34-4). Lauaarvuti üldist energiakulu saab kasutaja ise mõjutada, lülitades arvuti peale kasutamist, või kasutamiskordade vahel, kinni või madalama energiakuluga seisundisse. Webber jt [\[6\]](#page-34-3) leidsid, et sõltuvalt inimese harjumustest teostatakse väljalülimist kas mitte kunagi või rohkem kui üheksal korral kümnest; samuti on Masoso ja Grobler' [\[7\]](#page-34-2) andmetel inimeste käitumine kontoriseadmete väljalülimise osas kehv. Newsham ja Tiller [\[8\]](#page-34-1) aga leidsid, et seda käitumismaneeri on võimalik positiivselt mõjutada kasutades meeldetuletusi, näiteks kleepmärkmeid monitori kõrval. Samas uuringus siiski järeldati, et kõige kindlam viis säästmiseks on automatiseeritud süsteem, sest inimeste käitumine ei ole piisavalt järjekindel.

# **3. Arvutipargi väljalülimine Delta õppehoone näitel**

<span id="page-7-2"></span><span id="page-7-0"></span>Tartu Ülikooli Delta õppehoones on 8 arvutiklassi, millest üks on Linux operatsioonisüsteemi põhine, ülejäänud 7 Microsoft Windowsi, kokku suurusjärgus 200 arvutit. Kõik arvutid ja klassiruumid on liidetud ülikooli Active Directory<sup>[13](#page-7-1)</sup> domeeniga ning on seeläbi seadistatavad domeenis asuva Configuration Manager<sup>[14](#page-7-3)</sup> tarkvara kaudu. Linux klassiruumis on varasemalt katsetatud sisse- ja väljalülimist ning seal on toimiv lahendus, seega käesolev töö keskendub Windows operatsioonisüsteemile.

Väljalülimise lahenduse loomist mõjutavad asjaolud Deltas olid järgnevad:

- klassiruumide kasutus on ebakorrapärane kasutuspäevad ja kellajad erinevad märkimisväärselt ning iga päev kõiki klasse ei kasutata;
- arvutite kasutus klassiruumides on ebakorrapärane iga kord ei kasutata kõiki arvuteid ega samu arvuteid ning igat individuaalset arvutit võidakse kasutada erineva aja;
- arvutite kasutus ei vasta alati kehtivale graafikule mõni kasutaja alustab varem, teine lõpetab hiljem, vahel isegi peale standardse tööpäeva lõppu;
- väljalülimine ei tohi kasutajale tekitada kahju, nt salvestamata töö sulgemine;
- arvuteid peab olema võimalik kaugelt uuesti sisselülida, et teostada korralist hooldust, uuendusi jms. Sisselülimise tagamist käsitletakse neljandas peatükis.

Vaadeldud lahendused jagunevad kahte klassi, RPC ehk kaugprotseduurikutsed ja lokaalsed protsessid. Sobivaks osutus üks lokaalsete protseduuride meede, mida on täpsemalt käsitletud peatükis [3.2](#page-9-0). Kaugprotseduurikutsete suurimaks puudujäägiks osutus keerukus ebakorrapärasulisusega arvestamisel – oluliselt tülikam on luua töötav lahendus, mis tuleb toime etteteadmata kellaajal lõpetatud arvuti kasutamisega, sest teadmine arvuti kasutamise lõppemisest on sihtarvutil, aga väljalülimist alustab haldav arvuti.

Selleks et sobivat lülimismeedet automatiseerida, on vaja päästikut (*trigger*), mis lülimissündmuse õigel ajal käivitaks. Katsetatavad päästikud olid kasutaja aktiivsusetuse ajalõpp (*user inactivity timeout*), mis osutus lõpplahenduseks, ja ajastatud sündmus (*scheduled*

<span id="page-7-1"></span>[<sup>13</sup>](#page-7-0) [https://learn.microsoft.com/en-us/windows-server/identity/ad-ds/get-started/virtual-dc/active-directory](https://learn.microsoft.com/en-us/windows-server/identity/ad-ds/get-started/virtual-dc/active-directory-domain-services-overview)[domain-services-overview](https://learn.microsoft.com/en-us/windows-server/identity/ad-ds/get-started/virtual-dc/active-directory-domain-services-overview)

<span id="page-7-3"></span>[<sup>14</sup>](#page-7-2) <https://learn.microsoft.com/en-us/mem/configmgr/core/understand/introduction>

*event*), mille põhiliseks puudujäägiks on jällegi etteteadmata kellaajaga toimetulek. Aktiivsusetuse ajalõpust on täpsemalt kirjutatud peatükis [3.2](#page-9-0).

Väljalülimise automatiseerimisel on lisaks vaja valida sobiv toiteolek, mis võimalusel arvestab kasutajaga, nt lahtiolevate failide korral ei sulge arvutit sedasi et tekiks andmekadu. Huvipakkuvad toiteolekud olid sulgemine (*shutdown*), puhkeolek (*hibernate*) ja ooteolek (*standby mode* või rahvakeeli *sleep mode*), millest on täpsemalt kirjutatud järgmises alapeatükis.

### **3.1. Arvutite toitehaldus**

Täna on inimesed harjunud, et arvutiga tööd tehes saab kohvipausile minnes või üleöö masina magavasse olekusse panna, nii et programmid jäävad avatuks, aga elektritarve väheneb. Sellist arvutite toitehaldust erinevate olekute kaudu hõlbustab ACPI standard, mis jagab süsteemide tööolekud kuueks, järgnevate lihtsustatud selgitustega [\[9\]](#page-34-9):

- S0 ehk tööolek (*working*) arvuti tavapärane sisselülitatud olek;
- S1 ehk ooteolek (*sleep*) protsessori töö on peatatud;
- S2 ehk ooteolek (*sleep*) protsessor on väljalülitatud, mälu ehk RAM värskendatakse;
- S3 ehk ooteolek (*standby*) protsessor on väljalülitatud, mälu värskendatakse; S3 on loogiliselt sügavam olek kui S2, kuid funktsionaalselt samaväärne, võimaldades paljuseadmeliste süsteemide puhul rohkem võimalusi seadete astmeliseks väljalülimiseks;
- S4 ehk puhkeolek (*hibernate*) arvuti on väljalülitatud, mälu on salvestatud kettale;
- S5 ehk väljalülitatud olek (*soft-off*) arvuti on väljalülitatud, mälu ei säilitatud;

kusjuures olekutest S1 kuni S5 ärkamine tähendab minemist olekusse S0.

Lisaks loetletud olekutele defineerib ACPI standard [\[10\]](#page-34-8) ka globaalsed süsteemi olekud G0 kuni G3, millest funktsionaalselt erineb ainult G3 ehk mehaaniline väljalülitatud olek (*mechanical off*) – sellesse olekusse satub arvuti peale püsitoite kadu ning tarkvaraline äratamine ei ole võimalik. Siit ilmneb, et arvutite väljalülimiseks on fundamentaalselt kaks erinevat viisi:

• Süsteemi toite mehaaniline eemaldamine, nt arvuti käivitusnuppu mitu sekundit järjest

all hoides või toitekaabli ühenduse vooluvõrguga füüsilise katkestamise. Süsteemis jooksvatele protsessidele ei anta aega lõpetamiseks ega sulgemiseks, mille tõttu võib kaasneda andmekadu või -rike, seega see meetod ei ole soovituslik igapäevaseks kasutamiseks. Süsteemi lõppolek on G3.

• Süsteemile ACPI väljalülimise signaali saatmine, nt operatsioonisüsteemi vastavast menüüst, käsurea käsklusega või arvuti käivitusnuppu hetkeks vajutades. Sellisel juhul käitatavad protsessid suhtlevad üksteisega, lõpetavad või katkestavad oma töö korrapäraselt ning seejärel lülitub süsteem välja. Süsteemi lõppolek on üks olekutest S1 kuni S5.

Energiasäästliku haldamise perspektiivist on huvipakkuvad olekud S1 kuni S5 ja tarkvaraline väljalülimine. Olukorra teeb aga keerulisemaks eelnevalt loetletud olekute realiseerimine kaasaegses Windows operatsioonisüsteemis, kus on lisaks ka hübriidfunktsioonid [\[11\]:](#page-34-10)

- S0 *low-power idle* ehk kaasaegne ooteolek (*modern standby*) S1 kuni S3 sarnane olek, millest süsteem saab väga kiiresti ärgata;
- hübriidooteolek (*hybrid sleep*) lisaks olekule S1 kuni S3 kasutatakse mälu salvestamist kettale;
- kiirärkamisolek (*fast startup*) identne olekule S4, aga enne väljalülimist logitakse kasutaja välja, et vähendada salvestatavat andmemahtu.

Äratamine ei ole ametlikult toetatud kiirärkamisolekust ja olekust S5. Katsetused näitasid, et kiirärkamisoleku funktsiooni lubamisel arvutid ei ärganud mitte ühestki olekust; kiirärkamise keelamisel aga kõigist. Selle funktsiooni seadistamist on käsitletud töö lõpus olevas juhendis (vt peatükk [6](#page-29-0)).

## <span id="page-9-0"></span>**3.2. Kaasaegse Windows operatsioonisüsteemi toitehaldus**

Lisaks süsteemi ja selle komponentide toite haldamisele on ACPI standardis määratletud ka vahendid perifeersete seadmetega tegelemiseks. Nende vahendite rakendamine on operatsioonisüsteemi loojate hoolde jäetud. Operatsioonisüsteem Microsoft Windows 11 pakub erinevaid kasutaja poolt hallatavaid toitehaldusfunktsioone ja -sätteid, näiteks kõvaketaste, ekraanide ja USB seadmete väljalülimine aktiivsusetuse korral, protsessori minimaalne ja maksimaalne tööolek, toitenupu vajutamise funktsionaalsus jpm. Nendest kõige huvipakkuvamad sätted on automaatne ooteolekusse minek (*system sleep timeout*) ja automaatne puhkeolekusse minek (*system hibernate timeout*), kus mõlemale sättele saab anda ajalise väärtuse sekundites, peale mida aktiivsusetuse korral arvuti suundub vastavasse madalama energiakuluga olekusse.

Toitehaldussätete haldamist saab teostada läbi arvuti süsteemiseadete muutmise ja rühmapoliitika ehk GP (*Group Policy*) kaudu. Süsteemiseadeid saab muuta nii graafilise liidese kui ka käsurea kaudu ja see meetod on rohkem sobilik ükshaaval arvutitega tegelemiseks. Rühmapoliitikal on erinevad tasemed, mis teeb suurte masinakogumike haldamise läbi keskhalduse hõlpsaks. Rühmapoliitika tasemed on hierarhilised ja sätete kattumisel kirjutab iga järgmine tase eelmise taseme sätted üle [\[12\]](#page-35-1); tasemed madalaimast kõrgemani on kohalik (*local*), asukoht (*site*), domeen (*domain*) ja organisatsiooniline üksus ehk OU (*organizational unit*). Igal tasemel on sätete koondamiseks rühmapoliitika objekt ehk GPO (*Group Policy Object*), mille loomiseks on soovitatav kasutada Active Directoriga seotud haldamiskonsooli (*Microsoft Management Console*) lisandmooduleid (*snap-ins*), nt *Users and Computers* ja *Sites and Services* [\[13\]](#page-35-0). Sedasi hallatakse rühmapoliitikaid ka Tartu Ülikoolis.

Rühmapoliitika kaudu toitehaldus osutus Delta õppehoone puhul lõpplahenduseks. GPO seadistamise kohta läbi CM tarkvara koostati juhend, millega saab tutvuda kuuendas peatükis.

## **3.3. Microsoft Configuration Manager**

<span id="page-10-0"></span>Tartu Ülikooli Active Directory domeeniga on liidetud Configuration Manager (edaspidi CM) server, mis pakub tsentraalselt teenuseid<sup>[15](#page-10-1)</sup> nagu reaalajas haldamine päringute ja skriptide jooksutamise abil, rakendushaldus pakettide paigutamise (*Package Deployment*) läbi, operatsioonisüsteemi juurutamine jpt. Huvipakkuvad võimalused kaugelt väljalülimise lahenduse loomiseks CM-i kaudu on skriptide jooksutamine, pakettide paigutamine ja kolmanda osapoole pistikmoodul Right Click Tools<sup>[16](#page-10-3)</sup> (edaspidi RCT). Ühe Delta arvutiklassi peal katsetati kõiki kolme meedet, millest ükski ei osutunud kõige sobilikumaks lahenduseks, sest puudusid vahendid ebakorrapäralise arvutite kasutamise lõpetamisega arvestamiseks.

<span id="page-10-2"></span><span id="page-10-1"></span>[<sup>15</sup>](#page-10-0) Nimistu kõigist teenustest [https://learn.microsoft.com/en-us/mem/configmgr/core/plan-design/changes/](https://learn.microsoft.com/en-us/mem/configmgr/core/plan-design/changes/features-and-capabilities) [features-and-capabilities](https://learn.microsoft.com/en-us/mem/configmgr/core/plan-design/changes/features-and-capabilities)

<span id="page-10-3"></span>[<sup>16</sup>](#page-10-2) Koduleht<https://www.recastsoftware.com/right-click-tools/>

#### **3.3.1. Skriptide jooksutamine**

<span id="page-11-1"></span>CM tarkvara võimaldab valitud üksusel, nt üksik arvuti või kogumik (*collection*), PowerShell<sup>[17](#page-11-2)</sup> skripti jooksutamist. Skript peab eelnevalt olema CM tarkvara sees loodud ja heaks kiidetud (*approved*) vastavate õigustega kasutajate poolt, kusjuures hea turvatava kohaselt ei tohiks loojal olla õigusi enda skripte heaks kiita, ning selleks et skripti käitada on samuti vaja vastavaid õigusi [\[14\]](#page-35-2). Skript käivitub sihtarvutis süsteemi kasutajana, mille tõttu on interaktsiooni loomine tavakasutajaga keerulisem, sest kõik interaktsioonid suunatakse vaikimisi süsteemi kasutajale; selle probleemi lahendamiseks on vaja tuvastada aktiivse kasutaja seansi ID ja suunata interaktsioon sinna.

Skriptide jooksutamise funktsiooni testimiseks Deltas valmis üks skript (vt [Joonis 1](#page-11-0)), mis sulgeb sihtarvuti, andes aktiivse kasutaja olemasolul talle võimaluse sulgemine peatada.

```
# Põhius sulgemiseks
$reason = "Energy" kokkuhoid"
$viiteaeq = 600 # sekundid
# Kui pole aktiivset kasutajat, siis kohene väljalülimine.
if($sessionID -eq $null) {
    shutdown /s /f /t 0 /c $reason /d p:0:0\}else\{# Kui on aktiivne kasutaja, siis ajalise viitega väljalülimine
    shutdown /s /f /t \frac{1}{2} /s \frac{1}{2} /c \frac{1}{2} reason /d p:0:0# Kasutajalt sisendi küsimine, kas lülimine peatada
    $vastus = [WTSMessage]::SendMessage($sessionID, "Sulgumisteade"
         "Arvuti sulgub varsti. Kas soovid sulgemist peatada?", $viiteaeg, 52)
    # Jaatava vastuse korral lülimine peatatakse
    if($vastus -eq 6){
        shutdown /a
    ł
ł
```
<span id="page-11-3"></span><span id="page-11-0"></span>*Joonis 1. Väljalülimise koodilõik PowerShell skriptist.*

Koodi töö täpsem kirjeldus ja kogu kood on välja toodud repositooriumis<sup>[18](#page-11-4)</sup>. Loodud skript ei ole täielik lahendus väljalülimiseks, vaid loodi kontseptsiooni katsetamiseks, milles oldi edukas. Tarbekeskkonnas kasutamiseks peaks koodi täiendama lisakontrollidega, nt õiges ajaaknas veendumine, ja sulgema kasutajasõbralikumalt, nt kasutaja interaktsiooni ajalõpu saabudes suunduma olekusse S4, mitte S5, et säästa kasutajat võimalikust andmekaost.

<span id="page-11-2"></span>[<sup>17</sup>](#page-11-1) Koduleht<https://learn.microsoft.com/en-us/powershell/>

<span id="page-11-4"></span>[<sup>18</sup>](#page-11-3)<https://github.com/miOrav/thesis>

Lahenduse peamiseks puudujäägiks on automatiseerimine, kuid sobib manuaalseks kasutamiseks.

#### **3.3.2. Pakettide paigutamine**

Pakettide paigutamise funktsiooni peamine eesmärk on tarkvara haldamine (*application management*), sealhulgas jaotamine kasutajatele. Tarkvara paigutamist on võimalik paketisiseselt teostada skriptiga – sedasi saab ka jooksutada suvalise sisuga skripti, ilma et mingit tarkvara installeeritaks, võimaldades luua määratud ajal perioodiliselt korduv skript, mis nt lülib arvutid tööpäeva lõpus välja. Pakettide paigutamise kaudu on võimalik jooksutada ka skripte, mis ei ole kirjutatud keeles PowerShell.

Ühes Delta arvutiklassis katsetati pakettide paigutamise funktsiooni kasutavat lahendust eelnevas alapeatükis kirjeldatud skriptiga. Skript töötas ettenähtult, kuid lahendus võimaldab ainult ettemääratud aegadel lülimist, seega ei tule toime suvalisel ajal kasutaja poolt lõpetatud töö tegemisega.

#### **3.3.3. Right Click Tools**

RCT on pistikmoodul, mis lisab CM konsooli kontekstimenüüle hulga valikuid täiendavate funktsioonide käitamiseks. Käesoleva töö eesmärgist lähtuvalt huvipakkuvad funktsioonid on "Schedule Restart or Shutdown" ehk plaaniline taaskäivitamine või väljalülimine ja "Shutdown System(s)" ehk süsteemi(de) väljalülimine. Mõlemad lisavalikud töötavad RPC abil, seega võivad vajada täiendavat arvutite ja võrguteel olevate ruuterite seadistamist, et funktsioneerimine saavutada. Funktsioonid käivitatakse protsessi alustava kasutaja õigustes, seega peab veenduma, et CM-iga tööd tegev kasutaja omab õigusi kaugete arvutite väljalülimiseks. Pistikmoodulil on olemas tasuta kogukonnaversioon, millega saab nimetatud funktsioone kasutada.

Ühes Delta arvutiklassis katsetati mõlemat RCT funktsiooni. Ilmnes, et igapäevaselt tööd tehtava administraatori kasutajal puuduvad õigused kaugete arvutite väljalülimiseks – tegemist on hea praktikaga, sest vähendab võimalust, et süsteemi hallates saab administraator kogemata kellelegi andmekadu põhjustada.

Lisaks katsetati funktsioone ka virtuaalses testimiskeskkonnas, kus vastavad kasutajaõigused

olid olemas; funktsioonid töötasid ootuspäraselt, kuid tuvastati kaks puudujääki. Esiteks, plaaniline väljalülimine loob Windowsi sisseehitatud Task Scheduler programmi uue plaanilise ülesande, mis ei ole CM konsoolist nähtav ega hallatav. Teiseks, planeerimata väljalülimist saab küll käitada viisil, et kasutajale antakse võimalus lülimine peatada, kuid ei saa muuta tegevust näiteks puhkeolekusse minekuks juhul kui kasutaja etteantud aja jooksul ei reageeri sõnumile, tekitades võimaluse andmekaoks. Üldiselt on RCT kiire ja mugav töövahend, kuid pakub vähem paindlikkust kui skriptid.

# **4. Kaugäratamise lahendused**

Arvutite väljalülimine energia säästmiseks on väga kuluefektiivne lahendus, kuid sellega kaasnevad mõningad probleemid:

- 1. Keskhalduse korral on administraatoritel ning automaatsetel protsessidel vaja ligipääsu töötavatele arvutitele, et teha uuendusi, muuta seadistusi, teha varundamist jpm.
- 2. Kui töötajatel on võimalik kaugelt ühenduda organisatsiooni arvutitesse, on selle ühenduse loomiseks vaja, et sihtarvuti töötaks.
- 3. Suure hulga seadmete korraga tööle lülitamine tekitab elektritarbimises järsu tõusu, mis võib põhjustada pinge kõikumist.

Esimese kahe probleemi lahendamiseks töötati arvutitööstuses välja eripaketi tehnoloogia (*Magic Packet Technology*), mis on tänaseks väga laialdaselt levinud, seda kirjeldab peatükk [4.1](#page-14-0). Lahendamist vajavad olukorrad on aga võrdlemisi mitmekesised, mille tõttu on standardi kõrvale tekkinud ka alternatiivseid võimalusi, mis on välja toodud peatükis [4.4.](#page-25-0)

Kolmas probleem on kontekstitundlik ning paljudes kaugäratamise tarkvaralistes lahendustes ei ole sellele lahendust loodud. Peatükis [4.3](#page-18-0) on tarkvarade ülevaate juures siiski välja toodud, kas vaadeldud tarkvara võtab probleemi arvesse ja tegeleb sellega mingil moel. Deltas kasutatav CM tarkvara võimaldab seadmete jaotamist gruppidesse ning uuendusi ja hooldusi tehakse hea tava kohaselt astmeliselt, et vältida võrgu ja serverite ülekoormamist, mis ühtlasi väldib kaudselt ka kolmandat probleemi.

## <span id="page-14-0"></span>**4.1. Eripaketi tehnoloogia**

Järgneva eripaketi tehnoloogia (*Magic Packet Technology*) kirjeldamisel toetuti AMD tehnilisele ülevaatele [\[15\].](#page-35-3)

1990-ndatel oli üha enam tähtsamaks muutumas arvutite energiakasutuse vähendamine. Üks populaarsust koguv viis selle saavutamiseks oli arvutite väljalülitamine kui neid parasjagu ei kasutatud. See tekitas aga probleeme arvuti- ja infosüsteemide haldajatele, kes vajasid arvutite töölolekut andmete varundamiseks, seadmete seadistamiseks, uuendamiseks jms. Sellele probleemile lahendust otsides ühinesid koostööks AMD ja Hewlett Packard, mille tulemusena töötati välja tehnoloogia, mis võimaldab võrku ühendatud arvuti äratamist spetsiifilise sisuga Ethernet paketi abil. Selle nimeks sai eripaketi tehnoloogia.

Eripaketi tehnoloogia töötab lihtsal põhimõttel – arvuti väljalülitamisel jääb Etherneti kontroller tööle, seirab sissetulevaid pakette ja tuvastades paketis kindla sisuga andmejada, saadab arvutile signaali tööle hakkamiseks. Tuvastatav andmejada peab koosnema sünkroniseerimisjadast 0xFF, korratud 6 korda, millele järgneb äratatava arvuti tööl oleva võrgukontrolleri MAC-aadress, korratud 16 korda.

Näiteks, kui äratatava arvuti võrgukontrolleri MAC-aadress on 11-22-33-44-55-66, siis eripakett peab sisaldama järgmist andmejada (vt [Joonis 2\)](#page-15-1):

FF FF FF FF FF FF 11 22 33 44 55 66 11 22 33 44 55 66 11 22 33 44 55 66 11 22 33 44 55 66 11 22 33 44 55 66 11 22 33 44 55 66 11 22 33 44 55 66 11 22 33 44 55 66 11 22 33 44 55 66 11 22 33 44 55 66 11 22 33 44 55 66 11 22 33 44 55 66 11 22 33 44 55 66 11 22 33 44 55 66 11 22 33 44 55 66 11 22 33 44 55 66

<span id="page-15-1"></span>*Joonis 2. Näide võrgukontrolleri poolt tuvastatavast andmejadast, mis sisaldub eripaketis.*

Kõige lihtsamal kujul WoL-pakett oleks lihtsalt Ethernet kaader, mille andmeteks (*data / payload*) on vajaminev andmejada (vt [Joonis 3](#page-15-0) roheline kast). Ainus leitud vahend, mis sellisel kujul eripaketi (ning sel juhul oleks semantiliselt korrektsem öelda erikaadri) saadab on etherwake $^{19}$  $^{19}$  $^{19}$ .

<span id="page-15-2"></span>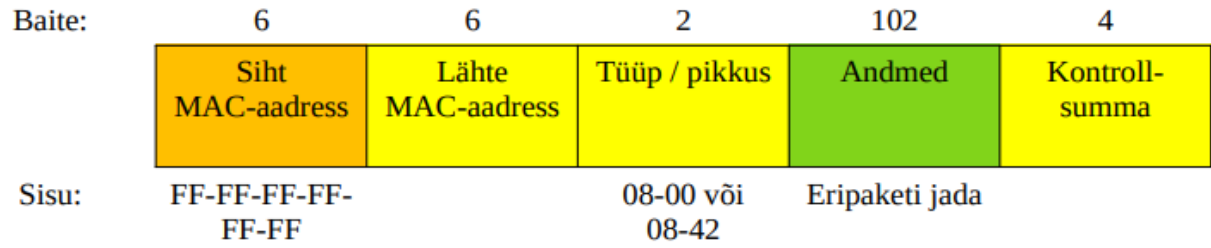

<span id="page-15-0"></span>*Joonis 3. Võrgukihi tasemel eripaketi (Ethernet kaadri) ülesehitus.*

Vastavalt tehnilisele kirjeldusele otsib Ethernet kontroller kogu saadud paketi sisust äratamise andmejada, mis võib seega olla ka IP-, transpordi või rakenduskihi andmeteks (vt [Joonis 4](#page-16-0) helerohelised kastid).

<span id="page-15-3"></span>[<sup>19</sup>](#page-15-2)<https://linux.die.net/man/8/ether-wake>

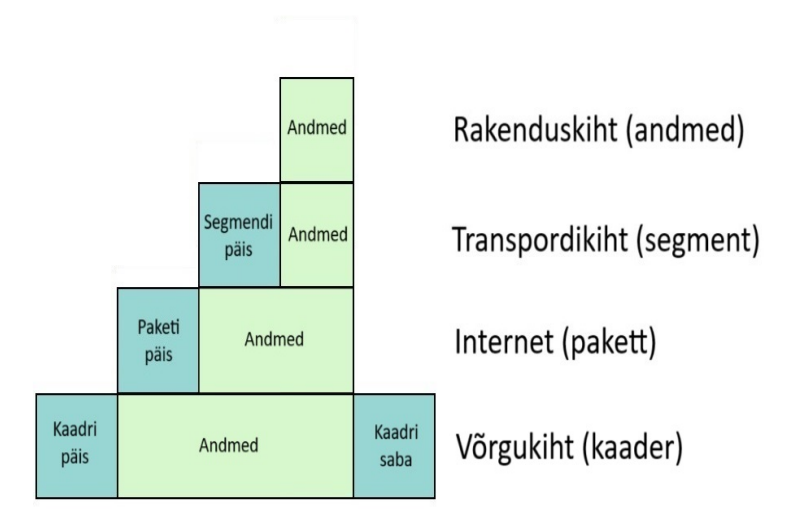

<span id="page-16-0"></span>*Joonis 4. TCP/IP protokollistiku kapseldustasemed. Paremal on toodud TCP/IP mudeli kihid, sulgudes vastava kihi andmeüksuse nimi.*

Sedasi on eripaketi saatmise lahendanud kõik ülejäänud töös käsitletud ja töö käigus nähtud tarkvarad, mis saadavad eripaketi UDP-segmendina (vt [Joonis 5\)](#page-16-1), tehes ühtlasi eripaketi marsruuditavaks.

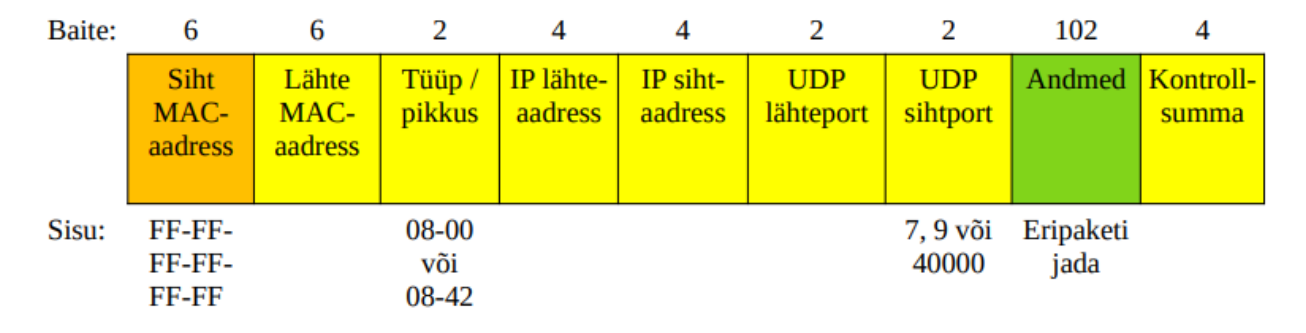

<span id="page-16-1"></span>*Joonis 5. Transpordikihi tasemel eripaketi (UDP-segmendi) ülesehitus.*

Mõlemal puhul, nii kaadri kui segmendi, on siht-MAC-aadressiks leviedastusaadress või sihtarvuti võrgukontrolleri MAC-aadress, et võrgukontroller paketi vastu võtaks, ja andmeteks eripaketi andmejada, mille tuvastamisel toimub arvuti sisselülimine. Ülejäänud kaadri ja segmendi detailid (joonistel kollased kastid) ei ole spetsifikatsiooni järgi määratud, seega peavad lihtsalt olema sobivad, et pakett liikleks võrgus õigesse kohta. Kahel detailil on siiski levinud väärtused, Ethernet tüübil<sup>[20](#page-16-3)</sup> 08-00 ja 08-42, millest viimane ei ole ametlikult kinnitatud,

<span id="page-16-3"></span><span id="page-16-2"></span>[<sup>20</sup>](#page-16-2)<https://www.iana.org/assignments/ieee-802-numbers/ieee-802-numbers.xhtml>

<span id="page-17-0"></span>ning transpordikihi port $21$ , millest ükski ei ole ametlikult kinnitatud eripaketi jaoks.

<span id="page-17-2"></span>Täna on eripaketi tehnoloogia puhul sagedamini kasutusel termin WoL (*Wake on LAN)* ehk äratusega kohtvõrk. Selle nimetuse võttis esimest korda kasutusele kaubamärgina<sup>[22](#page-17-3)</sup> IBM aastal 1996. WoL tehnoloogia on arvutites laialdaselt levinud ja seega igati sobilik meetod sisselülimiseks, et toetada energiasäästliku lahenduse loomist.

## **4.2. Eripaketi saatmisvõimalused**

Kuna valdav enamus rakendusi saadab eripaketi marsruuditaval kujul, on saatmisvõimalused käsitletud sellest lähtuvalt. Eripaketi toimetamiseks sihtarvutini on kaks peamist viisi: üksikedastus (*unicast*) ja leviedastus (*broadcast*). Mõlemal saateviisil on tugevad ja nõrgad küljed, kuid levinumaks viisiks on kujunenud leviedastus. Kuigi populaarseks saanud nime järgi on tegu 'kohtvõrgu' tehnoloogiaga, saab eripakette sobiva seadistuse korral saata ka ühest alamvõrgust teise, või koguni üle Interneti.

Eripaketi üksikedastusena saatmise suurim eelis on ühest võrgust teise võrku levimine – marsruuterid edastavad üksikedastusi tavapärasel viisil, seega pakett jõuab õige alamvõrguni. Üksikedastuse suurimaks puuduseks on aga õiges alamvõrgus sihtarvutini jõudmine. Marsruuterid kasutavad alamvõrgu siseselt üksikedastuse pakettide edastamiseks ARP tabeleid, kus on kirjas, milline MAC-aadress vastab võrgus oleva seadme IP-aadressile. Kui ARP tabelis on vastav kirje olemas, saab marsruuter paketi alamvõrgus edasi saata; kui tabelis kirjet ei ole, siis saadetakse välja ARP-taotlus. Väljalülitatud arvutid aga ARPtaotlusele ei vasta, seega marsruuter ei saa teada, millisele sihtarvutile eripakett saata tuleks ning paketist loobutakse. Probleemi aitab leevendada ARP kirjete aegumise pikendamine, mis nt Cisco marsruuteritel on vaikesättena 4 tundi [\[16\]](#page-35-4), kauemaks kui eeldatav arvuti pikim väljalülitud periood. Kirjete värskendamine käib aga ARP-taotluste läbi, mida ei pruugita ärkvel oldud aja jooksul saata, seega võib ikka mingi hetk tekkida olukord, kus väljalülitud arvuti ARP kirje marsruuteri tabelist puudub.

Eripaketi leviedastuse korral on olukord vastupidine – võrkudevaheline edastamine on raskendatud, sest marsruuterid vaikesättena leviedastusi ei edasta, kuna nendega on

<span id="page-17-1"></span>[<sup>21</sup>](#page-17-0)<https://www.iana.org/assignments/service-names-port-numbers/service-names-port-numbers.xhtml>

<span id="page-17-3"></span>[<sup>22</sup>](#page-17-2) WAKE ON LAN kaubamärgi taotlus [https://tsdr.uspto.gov/#caseNumber=75153694&caseSearchType=US\\_APPLICATION&caseType=DEFAULT](https://tsdr.uspto.gov/#caseNumber=75153694&caseSearchType=US_APPLICATION&caseType=DEFAULT&searchType=statusSearch) [&searchType=statusSearch](https://tsdr.uspto.gov/#caseNumber=75153694&caseSearchType=US_APPLICATION&caseType=DEFAULT&searchType=statusSearch)

võimalik teostada teenusetõkestusrünnakuid, millest on täpsemalt kirjutatud peatükis [5.2](#page-27-0). Alamvõrgu siseselt levib leviedastus aga probleemideta, mille tõttu on see kujunenud populaarsemaks WoL-paketi edastamise viisiks. Üks seade sihtarvutiga samas alamvõrgus saadab sinna võrku eripaketi leviedastusena, mis jõuab kõikide arvutiteni. Sihtarvuti tuvastab selle paketi sisust talle mõeldud spetsiifilise andmejada ning ärkab, ülejäänud arvutite võrgukaardid ignoreerivad saadud paketti. Seega ainus eeldus eripaketi saatmiseks leviedastusena on üks ärkvel olev arvuti sihtarvutitega samas alamvõrgus.

<span id="page-18-5"></span><span id="page-18-3"></span><span id="page-18-1"></span>Eripaketti saab saata ka kolmandat viisi, läbi proksi, kuid see meetod on vähem levinud ning lahendades kahe eelmise meetodi probleeme, tekitab ise mõned juurde. Eripaketi saatmise toetamiseks saab proksit luua kahel viisil: ärkvel olev arvuti teeskleb magavat arvutit, mis võib võrguseadmed segadusse ajada (vt MAC flap<sup>[23](#page-18-2)</sup>), ja proksitarkvara installeerimine (nt WOL Proxy Server<sup>[24](#page-18-4)</sup> või WOLAgent<sup>[25](#page-18-6)</sup>), mis vajab iga proksina käituva seadme eraldi seadistamist ning vastav seade peab alaliselt töötama, et kohtvõrgus säiliks äratamise võimekus. Proksi haldamise tülikuse tõttu ei ostunud see meede uuritavaks.

## <span id="page-18-0"></span>**4.3. Eripaketi tehnoloogiat toetavad tarkvarad**

Eripaketi saatmiseks on loodud mitmeid erinevaid rakendusi. Järgmisel lehel on välja toodud mõndade vabavarana kättesaadavate programmide võrdlus tabelkujul (vt [Tabel 1](#page-19-0)), lühiülevaade tekstilisel kujul ning Deltas kasutatava keskhaldussüsteemi võimekus. Tabelis olevad linnukesed tähistavad, et reale vastav programm omab veerule vastavat võimekust; numbrilised väärtused tabelis on sekundites.

<span id="page-18-2"></span>[<sup>23</sup>](#page-18-1) [https://www.cisco.com/c/en/us/support/docs/lan-switching/spanning-tree-protocol-stp-8021d/221722](https://www.cisco.com/c/en/us/support/docs/lan-switching/spanning-tree-protocol-stp-8021d/221722-troubleshoot-mac-flaps-loop-on-cisco-cat.html) [troubleshoot-mac-flaps-loop-on-cisco-cat.html](https://www.cisco.com/c/en/us/support/docs/lan-switching/spanning-tree-protocol-stp-8021d/221722-troubleshoot-mac-flaps-loop-on-cisco-cat.html)

<span id="page-18-4"></span>[<sup>24</sup>](#page-18-3) <https://www.mylanviewer.com/wake-on-lan-proxy-server.html>

<span id="page-18-6"></span>[<sup>25</sup>](#page-18-5) <https://github.com/basildane/WOLAgent>

<span id="page-19-0"></span>*Tabel 1. WoL programmide võimekuse võrdlus.*

| Programmi nimi                 | Mitme masina korraga mõjutamine | Kaugväljalülimise võimekus | Automatiseerimine | kasutajale<br><b>Kuvab veatuvastussorumeid</b> | Vabavara (*piiratud võimekusega) | Porditav (ei vaja installeerimist) | skaneerimise kiirus (sekundites)<br>Viie seadmega /24 alamvõrgu | skanerimine seadmete leidmiseks<br>ID ValuerLike Voi. KolltVorkulde |
|--------------------------------|---------------------------------|----------------------------|-------------------|------------------------------------------------|----------------------------------|------------------------------------|-----------------------------------------------------------------|---------------------------------------------------------------------|
| <b>Advanced Port Scanner</b>   | $\checkmark$                    | $\boldsymbol{\nu}$         |                   | $\boldsymbol{\nu}$                             | $\checkmark$                     | $\checkmark$                       | $~1$ - 35                                                       | $\boldsymbol{\nu}$                                                  |
| <b>EMCO Remote</b><br>Shutdown | V                               | V                          | V                 | ✔                                              | $\boldsymbol{\nu}^{\star}$       |                                    | ~1                                                              |                                                                     |
| <b>Fusion WOL</b>              |                                 |                            |                   | $\mathbf v$                                    | $\checkmark$                     |                                    |                                                                 |                                                                     |
| Wake On Lan GUI                |                                 |                            |                   |                                                | $\checkmark$                     | V                                  |                                                                 |                                                                     |
| Wake On LAN Tool               | V                               | $\checkmark$               | V                 | $\checkmark$                                   | $\checkmark$                     |                                    | ~1                                                              | V                                                                   |
| WakeMeOnLan                    | $\checkmark$                    |                            |                   |                                                | $\checkmark$                     | $\mathbf v$                        | ~16                                                             | V                                                                   |
| WakeOnLAN                      | $\boldsymbol{\nu}$              | V                          | V                 | V                                              | V                                |                                    | $~1$ - 300                                                      | V                                                                   |
| WakeOnLan (Dipisoft)           | V                               | V                          |                   | ✓                                              | V                                |                                    |                                                                 |                                                                     |
| WakeOnLANx                     | $\boldsymbol{\nu}$              | $\checkmark$               | V                 | $\checkmark$                                   | $\boldsymbol{\nu}$               | V                                  |                                                                 |                                                                     |

Programme on väga minimaalseid ja väga põhjalikke. Järgmistes alapeatükkides on tabelis kajastatud programmid lühidalt kirjeldatud ka tekstilisel kujul, et lihtsustada otsitava programmi tegemise valikut.

### **4.3.1. Microsoft Configuration Manager**

Configuration Manager tarkvara WoL võimekus erineb teistest vaadeldud programmidest ühe peamise funktsiooni poolest – WoL-pakette saab saata automaatselt enne planeeritud

tegevusi nagu uuendamine, programmide installerimine jms – andes ilmselge eelise teiste programmide ees. Seega, kus CM on juba kasutusel, on soovitatav süveneda kõigepealt selle rakendamisse.

Enne CM versiooni 1810 sai WoL-paketti saata kohtvõrgule suunatud leviedastusena ja üksikedastusena, nimetatud versioonis lisandus kolmas meetod – kliendi teavituskanal (*client notification channel*), mille tööpõhimõte on sarnane proksile. Server vaatab, kas sihtarvutiga on samas kohtvõrgus mõni ärkvel arvuti, kui jah, siis saadab ärkvel olevale arvutile käskluse, et too saadaks enda kohtvõrgus sihtarvutile mõeldud leviedastuse WoL-paketi. Töömeetod on sarnane proksile, kuid ei vaja eraldi seadistamist, sest *client notification channel* on juba kasutusel olev tehnoloogia. Kõigi WoL-paketi saatmisviiside korral on vaikeport 9/UDP.

CM tarkvara katsetamisel Delta õppehoone arvutite äratamiseks ilmnes kaks probleemi. Esimese tunnusmärk oli äratamiskäskluste töökorrasoleku lõppemine – andes CM konsoolist sihtüksusele (üksik arvuti või grupeering) käskluse ärkamiseks, ütles tarkvara, et äratamise teostamine on võimalik, kuid vajutades jätkamise nuppu, hakkasid ühel hetkel WoL-paketid ebakorrapäraselt kadunuks jääma. Katsetamise edenedes sümptom süvenes, kuni lõpuks ei ilmunud enam ükski WoL-pakett alamvõrku. Analüüsimise käigus ei tuvastatud konkreetset põhjust probleemi tekkimiseks ning lahendamiseks otsustati pöörduda Microsofti kasutajatoe poole. Lõputöö esitamise hetkeks pole Microsoftilt veel vastust tulnud.

<span id="page-20-0"></span>Teine probleem ilmnes selgemalt – kohale jõudnud WoL-paketi sisus ei olnud eeldatav MACaadress. Analüüsi käigus tuvastati, et CM tarkvara lisab eripaketti selle MAC-aadressi, mida kliendiarvuti viimasena kasutas. Klassiarvutitele on installeeritud VirtualBox<sup>[26](#page-20-1)</sup> tarkvara ja sellega tuleb kaasa VirtualBox Host-Only Ethernet Adapter, mille CM on avastanud ning sellega suhtlema hakanud. Tegemist on virtuaalse ehk tarkvaralise adapteriga, mis ei ole võimeline arvuti väljalülitatud olekus töötama, seega kui WoL-paketi sisus on virtuaalse adapteri MAC-aadress, ei ärka sihtarvuti eripaketi peale üles. CM tarkvaras ei ole valikut võrgukaardi staatilise kasutamise seadistamiseks, et virtuaalset adapterit ignoreerida. Üks lahendus oleks VirtualBox adapteri keelamine vaikesättena, lastes kasutajal soovi korral see ise uuesti lubada. Teine lahendus oleks CM arvutiobjektide võrgukaartide info käsitsi üle kirjutada, eemaldades sealt virtuaalsete adapterite kirjed. Probleemikirjeldus sai Delta administraatoritele edastatud, kuid lõputöö esitamise hetkel ei ole lahendus veel selgunud.

<span id="page-20-1"></span>[<sup>26</sup>](#page-20-0) Koduleht<https://www.virtualbox.org/>

#### **4.3.2. WakeMeOnLan**

<span id="page-21-0"></span>WakeMeOnLan<sup>[27](#page-21-1)</sup> ei vaja eraldi installeerimist. Rakendus on võrdlemisi minimaalne, võimaldades lisaks eripaketi saatmisele alamvõrkudest seadmete otsimist kohtvõrgus ARP ja teistes võrkudes NetBIOS kaudu, kasutatava võrguliidese valimist ning leitud arvutite nimekirja eksportimist tekstifailiks. Seadmete otsimine toimub ligikaudu 16 seadet sekundis, 5 seadmega /24 alamvõrk skaneeriti testimisel ligikaudu 16 sekundiga. Hea ja lihtne lahendus kohtvõrgus arvutite äratamiseks. Kasutab porti 9/UDP (WoL).

#### **4.3.3. WakeOnLANx**

<span id="page-21-2"></span>WakeOnLANx[28](#page-21-3) samuti ei vaja installeerimist, kuid vajab .NET Framework 4.0 või hilisemat raamistikku. Rakendus on mitmekülgne, võimaldades lisaks sisse- ja väljalülimisele kaugarvutitelt informatsiooni pärimist, nt viimane ärkamisaeg ja vaba kettaruum, ning automatiseerimist ajastatud tegevuste kaudu. Programmi suurimaks puuduseks on alamvõrkudest seadmete otsimine – seadmete nimekiri tuleb kas käsitsi sisestada või failist importida. Selle puuduse tõttu on rakendust väga tülikas esmakordselt ja muutuvates võrkudes kasutada, sobib muutumatutesse võrkudesse. Kasutab porte 9/UDP (WoL), 135/TCP (RPC) ja dünaamilisi porte (49152-65535).

### **4.3.4. Wake On Lan GUI**

<span id="page-21-4"></span>Wake On Lan GUI[29](#page-21-5) on äärmiselt minimaalne programm, mis ei vaja installeerimist ning mille ainus töö on eripaketi saatmine. Kogu informatsioon tuleb sisestada käsitsi: MAC-aadress, IPaadress, võrgumask ja pordi number ning valida saatmise sihtkoht – LAN või Internet, millest esimesel juhul on sihtaadressiks alamvõrgule suunatud leviedastusaadress, teisel juhul kohaliku võrgu leviedastusaadress (255.255.255.255). Vaikeseadet pordi kasutamiseks ei ole, kasutaja peab selle ise valima, küll aga on ära määratud protokoll, UDP.

<span id="page-21-1"></span>[<sup>27</sup>](#page-21-0) Koduleht [https://www.nirsoft.net/utils/wake\\_on\\_lan.html](https://www.nirsoft.net/utils/wake_on_lan.html)

<span id="page-21-3"></span>[<sup>28</sup>](#page-21-2) Koduleht<https://wakeonlanx.com/wakeonlanx/>

<span id="page-21-5"></span>[<sup>29</sup>](#page-21-4) Koduleht<https://www.depicus.com/wake-on-lan/wake-on-lan-gui>

#### **4.3.5. EMCO Remote Shutdown**

<span id="page-22-2"></span><span id="page-22-0"></span>EMCO Remote Shutdown<sup>[30](#page-22-1)</sup> on võrguteenusel toimiv freemium<sup>[31](#page-22-3)</sup> rakendus, mille täieulatuslik katseperiood on 31 päeva. Seejärel saab jätkata tasuta versiooni kasutamist, kus piiratakse kasutusvõimalusi oluliselt (maksimaalselt kuni 5 seadme korraga haldamine ja piiratud eelseadistuste loomine). Programmi saab teenusena jooksutada teises arvutis või serveris, kuhu on võimalik haldavast arvutist ühenduda, et selle funktsionaalsust kasutada; on võimalik ka teenust jooksutada kohalikus arvutis, kus toimub selle kasutamine. Rakendus on väga mitmekülgne ja pakub erinevaid haldusvõimalusi väljalülimisest, -logimise, seansi lukustamise ja sisselülimiseni, võimaldab automatiseerimist ajastatud tegevuste kaudu ja seadmete grupeerimist võrkude ja rollide põhjal. Seadmete avastamiseks kasutab erinevalt eelmistest lahendustest NetBIOS, seega ei saada välja sadu pingimisel kasutatavaid ICMP *echo request* pakette. Suurimaks puuduseks on katseperiood, peale mida on funktsionaalsus niivõrd piiratud, et programm ei ole enam väärt kasutamist. Sobib kasutamiseks võrkudes, kus ei ole kasutusel haldustarkvara nagu CM. Kasutab porte 9/UDP (WoL), 135/TCP (RPC), 137/UDP ja 138/UDP (NetBIOS), 445/TCP (SMB).

#### **4.3.6. Wake on LAN Tool**

<span id="page-22-4"></span>Wake on LAN Tool<sup>[32](#page-22-5)</sup> on domeenil põhinev (funktsionaalsust ei saa kasutada enne domeeniga ühendamist) tasuta, reklaamidega rakendus. Programm pakub oluliselt rohkem funktsionaalsust võrreldes eelmiste toodetega, omades lisaks võimalusi seadmete detailse süsteemiinfo, lokaalsete kasutajate, sülearvutite akutaseme pärimiseks ning võimaldab isegi otse programmis sihtmasina käsurea avamist. Suurimateks puudusteks on domeeni olemasolu nõue ning liigne andmevahetus – iga kord kui minna rakenduses uue vahekaardi peale, kus kuvatakse mingit informatsiooni, saadetakse uus päring sihtarvutile, et info kätte saada – sakil olevaid andmeid ei puhverdata. Programm sobib kasutamiseks domeeniga võrkudes. Kasutab porte 9/UDP (WoL), 135/TCP (RPC), 445/TCP (SMB) ja dünaamilisi porte.

<span id="page-22-1"></span>[<sup>30</sup>](#page-22-0) Koduleht<https://emcosoftware.com/remote-shutdown>

<span id="page-22-3"></span>[<sup>31</sup>](#page-22-2)<https://akit.cyber.ee/term/12243-freemium>

<span id="page-22-5"></span>[<sup>32</sup>](#page-22-4) Koduleht<https://www.manageengine.com/products/free-windows-tools/free-wake-on-lan-tool.html>

### **4.3.7. Fusion WOL**

<span id="page-23-2"></span><span id="page-23-0"></span>Fusion WOL[33](#page-23-1) on samuti väga minimaalne programm, mille ainus töö on eripaketi saatmine. Kasutajaliideses on võimalik määrata IP-aadress (mille ainus eesmärk on MAC-aadressi leidmine), MAC-aadress ning sellele rakendusele unikaalselt parool, mis lisatakse eripaketi andmejada lõppu; parooli kasutamiseks peab arvuti võrgukaart toetama funktsiooni "SecureON<sup>[34](#page-23-3)</sup>", kuid uurimise ajal ei leidnud ühtegi võrgukaarti, mis antud valikut toetaks. Programm kasutab paketi saatmiseks porti 40000/UDP, mis erinevalt teistest programmidest ei ole ümberseadistatav.

### **4.3.8. WakeOnLan (Dipisoft)**

<span id="page-23-4"></span>WakeOnLan<sup>[35](#page-23-5)</sup> on väga detailselt konfigureeritav rakendus. Sellega saab lisaks eripaketile saatmisele teha väljalülimist kahel erineval viisil – WMI ehk RPC (port 135/TCP) ja SMB (port 445/TCP) kaudu – seansi lukustamist ning isegi enda kohandatud käskude lisamist tegevuste valikusse. Samuti saab seadistada mitme eripaketi saatmise ajalist vahet, porti, võrgumaski ja -aadressi, kasutajale edastatavat sõnumit väljalülimise korral ja muud. Rakenduse suurimaks puuduseks on alamvõrgust seadmete otsimise võimekuse puudumine, seadmed tuleb kas käsitsi lisada või tekstifailist importida. Sobib kasutamiseks väiksemates võrkudes koos mingi muu seadme avastamise liidesega, või olukordades, kus on vajalik väga spetsiifiline seadistamine. Kasutab porte 9/UDP, 135/TCP, 445/TCP ja dünaamilisi porte.

<span id="page-23-1"></span>[<sup>33</sup>](#page-23-0) Koduleht [https://download.cnet.com/fusion-wol/3000-20432\\_4-78679394.html](https://download.cnet.com/fusion-wol/3000-20432_4-78679394.html)

<span id="page-23-3"></span>[<sup>34</sup>](#page-23-2)<https://man.archlinux.org/man/wol.1.en>

<span id="page-23-5"></span>[<sup>35</sup>](#page-23-4) Koduleht<https://www.dipisoft.com/articles.php?lng=fr&pg=90&mnuid=2211&tconfig=0>

#### **4.3.9. Advanced Port Scanner**

<span id="page-24-0"></span>Advanced Port Scanner<sup>[36](#page-24-1)</sup> on avatud portide leidmiseks mõeldud tööriist, millel on ka eripaketi saatmise ja väljalülimise võimekus. Väljalülimist saab teha kahel viisil – RPC ja SMB. Lisaks võimaldab rakendus alamvõrkudest seadmete ja nende avatud portide otsimist, 5 seadmega /24 alamvõrk skaneeriti ligikaudu 35 sekundi jooksul. Leitud seadmed saab lisada "lemmik" kausta, mis on ainus grupeerimise viis. Viimaks toetab programm leitud seadmete nimekirja eksportimist kolme failitüüpi: .html, .xml ja .csv. Sobib kasutamiseks väikestes võrkudes ja pigem kaardistamiseks, sest haldamiseks saab määrata ainult ühe grupi. Kasutab porte 135/TCP, 445/TCP, 40000/UDP (WoL) ja dünaamilisi porte.

#### <span id="page-24-8"></span>**4.3.10. WakeOnLAN**

<span id="page-24-2"></span>WakeOnLAN<sup>[37](#page-24-3)</sup> on vaadeldavatest programmidest ainus avatud lähtekoodiga. Rakendus on mitmekülgne, võimaldades lisaks eripaketi saatmisele näiteks ka väljalülimise käsu saatmist, alamvõrkudest seadmete otsimist ICMP *echo request* ehk pingimise kaudu, automatiseerimist ajastatud tegevuste kaudu, teadete saatmist, seadmete grupeerimist ning eripakettide kuulamist nagu paketianalüsaatortarkvara. Programmi suurimaks puuduseks on alamvõrkudest seadmete otsimise kiirus, mis toimub ligikaudselt 1 seade sekundis ja ei toimu rööpselt; 5 seadmega /24 alamvõrgu skaneerimine võttis ligikaudu 300 sekundit. Üldiselt võimekas ja hea lahendus väikeste võrkude haldamiseks. Kasutab porte 9/UDP (WoL), 135/TCP (RPC), 445/TCP (SMB) ja dünaamilisi porte.

#### **4.3.11. Väljajäänud programmid**

Mõned programmid, mille sobivust katsetati, ei olnud piisavalt võimekad, vabavara kujul piiratud või esines muid probleeme nende käitamisel. Need on järgnevalt välja toodud lühikese probleemikirjeldusega huvitatud lugejale:

- <span id="page-24-4"></span>• DShutdown<sup>[38](#page-24-5)</sup> - programm ei tuvastanud kohalikus võrgus olevaid seadmeid;
- <span id="page-24-6"></span>• Wake On LAN Ex<sup>[39](#page-24-7)</sup> - tasuta versiooni võimekus äärmiselt piiratud;

<span id="page-24-1"></span>[<sup>36</sup>](#page-24-0) Koduleht<https://www.advanced-port-scanner.com/>

<span id="page-24-3"></span>[<sup>37</sup>](#page-24-2) Koduleht<https://wol.aquilatech.com/>ja GitHub<https://github.com/basildane/WakeOnLAN>

<span id="page-24-5"></span>[<sup>38</sup>](#page-24-4) Koduleht<http://dimio.altervista.org/eng/>

<span id="page-24-7"></span>[<sup>39</sup>](#page-24-6) Koduleht<https://biqubic.com/wake-on-lan-ex>

<span id="page-25-1"></span>• WOL - Magic Packet Sender<sup>[40](#page-25-2)</sup> – programm ei suutnud tuvastada .NET Framework olemasolu, võimalik et ei toeta Windows 11.

## <span id="page-25-0"></span>**4.4. Eripaketi tehnoloogia alternatiivid**

Kuigi eripaketi tehnoloogia on arvutitööstuse standard, on siin alapeatükis välja toodud alternatiivid, et illustreerida lahendusvariante, mida saaks kasutada sellise standardi puudumisel või olukordades, kus seda rakendada ei saa. Näiteks võib WoL võimekus olla piiratud rangete võrguseadistuste, seadmes vastava funktsionaalsuse puudumise või WoL-i mittetoetava toiteoleku (G3) tõttu.

### **4.4.1. Käivitumine vahelduvvoolu taastumisel**

Kui arvuti põhimises sisend-väljundsüsteemis ehk BIOS-is on valik käivitumiseks vahelduvvoolu taastumisel (*Power-on when AC power is restored*), on üheks lahenduseks arvuti ühendamine vooluvõrku läbi aruka voolulüliti, mis on ühendatud kas kohtvõrku, Internetti või pilveteenusesse [\[17\]](#page-35-7). Seeläbi voolulülitit üle Interneti sisse-välja lülitades taastub arvutile vool, mille peale masin käivitub.

### **4.4.2. Digitaalselt käivitusnupu vajutamine**

Arvuti käivitusnupu vajutamisel moodustub elektrivõrk, mis saadab arvutile signaali käivitumiseks. Sama elektrivõrku on võimalik koostada ka relee abil, kuhu on ühendatud digitaalne seade, mis relee käivitab [\[18\].](#page-35-6) Selline seade võib olla näiteks värkvõrgu andur, arvuti või muu arukas liides.

### **4.4.3. Mehhaaniliselt käivitusnupu vajutamine**

Käesoleva sajandi algusest on mitmeid anekdootlikke lugusid infotehnoloogia kohta. Üks nendest kirjeldab olukorda, kus vana arvutit kasutati töös oleva arvuti taaskäivitamiseks, vajutades füüsiliselt töös oleva arvuti käivitusnuppu vanema arvuti CD-lugeja väljutamise abil [\[19\].](#page-35-5)

Sellist lahendust saaks tänapäeval kasutada, rakendades nupuvajutuseks näiteks Raspberry

<span id="page-25-2"></span>[<sup>40</sup>](#page-25-1) Koduleht<http://magicpacket.free.fr/>

Pi-d või mingit värkvõrgu seadet koos servomootoriga. Seejuures saaks Internetti ühenduv seade olla suvalises võrgus, või isegi näiteks raadiosides, millele kasutajal on ligipääs, laiendades kasutusvaldkonda. Viimasena on selles kategoorias ka kasutajatoes töötava inimese kasutamine nupuvajutuse tegemiseks.

#### **4.4.4. Käivitumine mis tahes võrguliikluse tuvastamisel**

Arvuti võrguliideses valiku "*only allow a magic packet to wake this computer*" keelamisel ärkab arvuti mis tahes võrguliikluse tuvastamisel. Sellise arvuti seadistuse korral on vajalik ka ruuteri või kohtvõrgu seadistamine, et hoiduda arvutit pidevalt ärkamast, sest harilikult on võrkudes pidevalt liiklust [\[20\].](#page-35-8)

#### **4.4.5. Korrapärased seadistatud käivitumised**

Kui arvuti põhimises sisend-väljundsüsteemis on valik BIOS-i kaudu äratamiseks (*BIOS Power-on*), on võimalik seadistada kindel kellaaeg ja päevad, millal arvuti iseseisvalt käivitub. Sellelaadsed lahendused aitavad elektrit säästa, kuid ei võimalda igal hetkel ega kasutaja soovi peale arvuti käivitamist, piirates sellega rakendusolukordi.

# <span id="page-27-1"></span>**5. Turvakaalutlused**

Iga loodava infotehnoloogilise süsteemi või vahendi korral tuleb alati arvestada selle mõju inimeste, seadmete ja informatsiooni turvalisusele. Peatükkides kolm ja neli on käsitletud erinevaid vahendeid madalama arvutite passiivse energiakulu saavutamiseks, kuid iga vahendi töökorrasoleku tagamiseks tuleb teha mingeid seadistuste muudatusi, millega kaasnevad võimalikud turvariskid. Siin peatükis on käsitletud kahte peamist töös kirjeldatud vahenditega kaasnevat turvariski: skriptide jooksutamine läbi CM ja alamvõrgule suunatud leviedastusega kaasnev teenusetõkestus ründevektor.

## **5.1. Skriptide jooksutamine Configuration Manager tarkvaras**

Skript on võimas töövahend, millega saab väga palju erinevaid töid ära teha, niisamuti saab skriptidega palju kahju põhjustada, kogemata või tahtlikult. Juba jooksva skripti mõju piiramine on keeruline, lihtsam lahendus on skriptide eelnev läbivaatus ja heakskiitmine – sellist protsessi kasutab CM tarkvara, kus on skriptidega seotud kolm rolli: skripti looja (*author*), läbivaataja (*approver*) ja käitaja (*runner*). Igal rollil on õigus talle vastavale töö tegemiseks: looja teeb uusi skripte ja muudab olemasolevaid, läbivaataja kiidab heaks ja lükkab tagasi loodud ja muudetud skripte ning käitaja jooksutab neid olemasolevate domeeniressursside pihta. Lõputöö esitamise hetkel toetab CM ainult PowerShell keeles kirjutatud skriptide loomist.

Ühel kasutajal ei tohiks olla kõigi kolme rolli õiguseid, sest see võimaldab üksikisikul suvalise koodi jooksutamist kogu domeeniga liidetud infrastruktuuri pihta. Lisaks rollide eraldamisele on CM tarkvaras vaikesäte, mis keelab kasutajal iseenda loodud skriptide heaks kiitmist, isegi kui selleks on rolliõigused olemas. Nimetatud sätte eemaldamine lihtsustab koodi katsetamist testkeskkonnas, kuid see peaks turvalisuse huvides olema rakendatud tarbekeskkonnas.

## <span id="page-27-0"></span>**5.2. Teenusetõkestus läbi alamvõrgule suunatud leviedastuse**

Üks viis äratamis- ehk WoL-paketi saatmiseks on alamvõrgule suunatud leviedastus (*subnet directed broadcast*), ehk IP-aadress, mille sihtpunktiks on terve alamvõrk. Leviedastus võimaldab ühe paketi väljasaatmisega jõuda mitmete hostideni, kellest igaüks võib sõltuvalt

paketi sisust vastata, mille tõttu on seda tehnoloogiat hõlbus ära kasutada teenusetõkestusrünnakuks. Näiteks: kui pahatahtlik tegutseja saadab 100 hostiga alamvõrku leviedastuse ning teeskleb (*spoofs*), et see on pärit ohvri IP-aadressilt, siis ohvrile saadetakse 100 vastust. Sellist võimendusrünnet (*amplification attack*) kasutades on võimalik põhjustada ohvrile teenusetõkestust.

<span id="page-28-2"></span><span id="page-28-0"></span>Kirjeldatud ründevektori vähendamise eesmärgil hea tava kohaselt marsruuterid vaikesättena leviedastusi ei edasta, organisatsioonisiseselt on aga võimalik marsruuterite seadistust muuta, et leviedastused jõuaksid ühest alamvõrgust teise alamvõrku. Leviedastusega kaasneva ründevektori saab kõrvaldada, lubades saated ainult UDP pordil 9. See port on määratud IANA<sup>[41](#page-28-1)</sup> poolt loobumisprotokolli<sup>[42](#page-28-3)</sup> (Discard Protocol) liikluse jaoks, ehk liiklus, millele ei vastata. Järelikult ei ole UDP pordi 9 standardse kasutuse korral võimalik võrguliiklust võimendada ega teesklemisega suunata liiklust kolmandale osapoolele; teisalt jääb äratamisvõimekus mõjuta, sest vastavalt WoL tehnoloogia tööpõhimõttele ei oodata saadetud paketile vastust.

<span id="page-28-1"></span>[<sup>41</sup>](#page-28-0) IANA teenusenimistu ja transpordiprotokolli pordinumbrite register [https://www.iana.org/assignments/service](https://www.iana.org/assignments/service-names-port-numbers/service-names-port-numbers.xhtml)[names-port-numbers/service-names-port-numbers.xhtml](https://www.iana.org/assignments/service-names-port-numbers/service-names-port-numbers.xhtml)

<span id="page-28-3"></span>[<sup>42</sup>](#page-28-2)<https://www.rfc-editor.org/rfc/rfc863>

# <span id="page-29-0"></span>**6. Juhised sisse- ja väljalülimise seadistamiseks**

Erinevaid võimalusi sisse- ja väljalülimise seadistamiseks on mitmeid. Siin peatükis on välja toodud juhised, kuidas ühte konkreetset lülimise kombinatsiooni üles seada Delta õppehoone näitel. Õppehoones on kasutusel Active Directory domeen, kuhu on liidetud Configuration Manager server ning kasutatavateks lahendusteks on WoL-paketi saatmine üle kliendi teavituskanali sisselülimiseks ja rühmapoliitika rakendamine väljalülimiseks.

Juhend on jaotatud kaheks alapeatükiks, millest esimene kirjeldab sisselülimist ning teine väljalülimist. Juhendit on soovitatav läbida järjest, et vältida võimalike lisaprobleemide tekkimist, nt kaugelt ligipääsmatud arvutid, kui rakendada väljalülimist enne sisselülimise töökorrasolekut jms. Suures organisatsiooni on mõistlik kõik vajalikud seadistused teha haldustarkvara abil, mitte käsitsi, millest lähtuvalt on ka kirjutatud käesolev juhend. Juhendi kasutamise eelduseks on, et kasutaja on varasemalt kokku puutunud AD ja CM tarkvaraga, sest kogu seadistamine toimub nende kaudu.

## **6.1. Sisselülimine**

Sisselülimise seadistamise protsess koosneb kolmest osast: lõppseadmete seadistamine, haldustarkvara seadistamine ning rakendatud meetmete töökorrasoleku kontrollimine. Meeldetuletuseks, kasutatav lülimisvahend on WoL-paketi saatmine üle kliendi teavituskanali CM tarkvaras ning kogu protsess toimub AD domeenisiseselt Windows operatsioonisüsteemi arvutitega. Sisselülimise töökorrasoleku kontrollimisel on soovituslik kasutada paketi-analüsaatortarkvara, nt Wireshark<sup>[43](#page-29-2)</sup>, või lihtsalt programmi, millega saab kuulata WoL-pakette, nt WakeOnLAN (vt peatükk [4.3.10](#page-24-8)).

### <span id="page-29-9"></span><span id="page-29-1"></span>**6.1.1. Lõppseadmed**

Arvutite seadistamine jaguneb kaheks: BIOS ja operatsioonisüsteem. BIOS seadistamine on riistvarapõhine ning detailne protsess, mille jaoks on olemas eraldi vahendid erinevate tootja toodetele ja neile vastavad juhendid, nt HP<sup>[44](#page-29-4)</sup>, Dell<sup>[45](#page-29-6)</sup> ja Lenovo<sup>[46](#page-29-8)</sup>. Säte, mis BIOS-is muutmist

<span id="page-29-7"></span><span id="page-29-5"></span><span id="page-29-3"></span><span id="page-29-2"></span>[<sup>43</sup>](#page-29-1) Koduleht<https://www.wireshark.org/>

<span id="page-29-4"></span>[<sup>44</sup>](#page-29-3)<https://www.danielengberg.com/hp-bios-configuration-utility-sccm/>

<span id="page-29-6"></span>[<sup>45</sup>](#page-29-5) <https://4sysops.com/archives/dell-bios-update-with-sccm-and-dell-command-configure/>

<span id="page-29-8"></span>[<sup>46</sup>](#page-29-7) <https://www.configjon.com/lenovo-bios-settings-management/>

vajab ei ole standardiseeritud nimega, kuid mõned võimalikud variandid on: *WoL (Wake-on-LAN); Power On By PCI-E; Resume by PCI-E Device; Resume by PME; S4/S5 Wake on LAN; ErP* [\[21\].](#page-35-9) Selle sätte lubamisel säilitab arvuti väljalülimisel võrgukaardile voolu, mis võimaldab ärkamist olekutest S4 (*hibernate*) ja S5 (*shutdown*).

Operatsioonisüsteemi tasemel on vaja teha muudatused võrgukaardi sätetes ja ühele Windowsi väljalülimisega seotud sättele. Võrgukaardi vajaminevate sätete nimed on "*Wake on Magic Packet*" ja "*Only allow a magic packet to wake the computer*" ning neid saab CM tarkvarast seadistada *Administration → Overview → Client Settings → Properties → Power Management* paneeli, *Allow network wake-up* valiku alt, mis peaks olema "*enabled*". Samu sätteid saab arvutipõhiselt muuta mitmel viisil, mis on detailselt dokumenteeritud Windows 7 võrguseadmete toitehaldusartiklis<sup>[47](#page-30-1)</sup>.

<span id="page-30-0"></span>Väljalülimisega seotud sätte nimi on "*Turn on fast startup (recommended)*", mida saab muuta läbi registri, kasutades selleks rühmapoliitika eelistusi (*Group Policy Preferences*). Kasutatava GPO seadistuses tuleb menüüs *Power Configuration → Preferences → Windows Settings → Registry* luua uus registrivõti (*Registry Item*), asukohas "*HKEY\_LOCAL\_MACHINE\SYSTEM\ CurrentControlSet\Control\Session Manager\Power"*, nimega *HiberbootEnabled*, väärtusega 0 ja väärtustüübiga DWORD. Tehtud muudatuste levimine klientideni toimub perioodiliselt, mille vaikeaeg on 60 minutit; kiiremaks sätete jõustumiseks saab läbi kliendi teavituskanali saata käskluse "*Download Computer Policy"*.

#### **6.1.2. Haldustarkvara**

Kasutatav haldustarkvara on Microsoft Configuration Manager (CM), milles tuleb muuta hallatava asukoha (*site*) paneeli *Administration → Overview → Site Configuration → Sites* → hallatav asukoht → *Properties → Wake On LAN*, valiku *Enable Wake On LAN for this site* väärtust, lubades funktsioon ja määrates edastusviisiks "*Using client notification channel*". Selle funktsiooni lubamisel on võimalik ajastatud tegevustega automaatselt teostada äratamist.

<span id="page-30-1"></span>[<sup>47</sup>](#page-30-0) [https://learn.microsoft.com/en-us/previous-versions/windows/it-pro/windows-7/ee617165\(v=ws.10\)](https://learn.microsoft.com/en-us/previous-versions/windows/it-pro/windows-7/ee617165(v=ws.10))

#### **6.1.3. Töökorrasoleku kontroll**

Töökorrasoleku kontrollimisel on soovitatav esimestel kordadel viibida füüsiliselt kontrollitavate seadmete juures, et juhul kui seade ei ärka, on seda võimalik käsitsi tööle panna. Kui füüsiline kohalolek ei ole võimalik või mõistlik, siis tasuks enne väljalülimist paketianalüsaatori või muu taolisega veenduda, et sisselülimist tehes jõuab õige sisuga pakett õige arvutini. Töökorrasoleku protsess kaugelt veendumise korral võiks olla järgnev:

- 1. Veendu sihtarvuti võrguliidese MAC-aadressis, nt käsurea käsklusega "*ipconfig /all"*.
- 2. Käivita paketianalüsaator vmt rakendus (nt Wireshark) sihtarvutil ja alusta pakettide seiramist.
- 3. Saada haldustarkvarast CM käsklus "*Wake Up*" sihtarvuti äratamiseks menüüst *Assets and Compliance → Overview → Devices* → kontrollitav seade → *Client Notification*.
- 4. Veendu paketianalüsaatoris, et kohale jõudis *Discard*-tüüpi pakett UDP pordil 9, mille sisus on sihtarvutile mõeldud eripaketi kaader (sünkroniseerimisjada "FF FF FF FF FF FF", millele järgneb sihtarvuti võrguliidese MAC-aadress, mida on korratud 16 korda).
	- Kui pakett ei ilmu analüsaatoris, siis tuleb üle vaadata haldustarkvara sätted ning veenduda, et sihtarvutiga samas kohtvõrgus on veel vähemalt üks töötav arvuti.
	- Kui pakett ilmub analüsaatoris, on haldustarkvara õigesti seadistatud.
- 5. Lülita sihtarvuti välja.
- 6. Saada uuesti haldustarkvarast "Wake Up" käsklus, mille peale peaks arvuti ärkama.
	- Kui sihtarvuti ei ärka, on lõppseade valesti seadistatud. Lülita sihtarvuti manuaalselt sisse, kontrolli sätted (vt peatükk [6.1.1](#page-29-9)) ning korda protsessi.
	- Kui sihtarvuti ärkab, on lõppseade õigesti seadistatud.

Kogu seadistamine tehakse läbi haldustarkvara, seega üldjuhul piisab ühe kindla alamvõrgu puhul pisteliselt ühe või mõne üksiku arvuti kontrollimisest, et olla võrdlemisi kindel kogu süsteemi toimimises. Töökorrasoleku protsessi läbimisel võib infrastruktuuris toimuda muutusi või juhtuda midagi kolmandat, mis põhjustab tõrkeid sihtarvuti ärkamises. Enne katsetamist on soovitatav veenduda protseduuri mõistmises, et oleks võimalik paranduste tegemisele läheneda analüütiliselt ja seeläbi tuvastada ja tulevikus vältida esinenud probleeme.

## **6.2. Väljalülimine**

Väljalülimise seadistamise protseduur on oluliselt lihtsam ja kiirem sisselülimisest – kõik vajalikud sätted saab paika panna läbi rühmapoliitika ja ainus seadistatav üksus on sihtarvutid. Väljalülimise protsess ise on automaatne, arvutid lülivad ennast sobival ajal välja vastavalt seadistustele ning ainus vajalik kontrollmeede on pisteline kontroll.

Rühmapoliitika on seadistatav läbi domeenikontrolleri töövahendi *Group Policy Management*. Soovitatav on luua uus rühmapoliitikaobjekt, kuhu alla koondatakse kõik toitehaldusega seotud sätted. Väljalülimise seadistamiseks on vaja lubada menüüst *Computer Configuration → Policies → Administrative Templates → System → Power Management → Sleep Settings* järgmised rühmapoliitikad:

- (a) *Allow standby states (S1-S3) when sleeping*;
- <span id="page-32-0"></span>(b) *Specify the system[48](#page-32-1) sleep timeout*;
- <span id="page-32-2"></span>(c) *Specify the unattended[49](#page-32-3) sleep timeout*.

Kõigil kolmel valikul on kaks varianti, "*plugged in"*, millest piisab lauaarvutite seadistamiseks ning "*on battery*", mis mõjub sülearvutitele. Seadistused b ja c vajavad ka ajalist määratlust sekundites, peale mida arvuti ooteolekusse läheb, nt 900 ehk 15 minutit. Kui tahta, et arvuti läheks puhkeolekusse, on seda võimalik seadistada *Specify the system hibernate timeout* valiku kaudu. Deltas otsustati ooteoleku kasuks, et kasutajad saaksid kiiremini arvutiga tööd tegema hakata.

Rühmapoliitika uuendamine lõppseadmetel toimub perioodiliselt korduva protsessina, mille vaikeaeg on 60 minutit. Kiiremaks muutuste levitamiseks on võimalik läbi haldustarkvara kliendi teavituskanali käskida klientidel muudatused alla tõmmata käskluse "*Download Computer Policy*" kaudu. Viimaks on muudatuste jõustumiseks vaja sihtarvutitele teostada taaskäivitamine, mille järgselt on soovitatav pisteliselt veenduda, et arvutid lülivad ennast automaatselt oote- või puhkeolekusse.

<span id="page-32-1"></span>[<sup>48</sup>](#page-32-0) [https://learn.microsoft.com/en-us/windows-hardware/customize/power-settings/sleep-settings-sleep-idle](https://learn.microsoft.com/en-us/windows-hardware/customize/power-settings/sleep-settings-sleep-idle-timeout)[timeout](https://learn.microsoft.com/en-us/windows-hardware/customize/power-settings/sleep-settings-sleep-idle-timeout)

<span id="page-32-3"></span>[<sup>49</sup>](#page-32-2) [https://learn.microsoft.com/en-us/windows-hardware/customize/power-settings/sleep-settings-sleep](https://learn.microsoft.com/en-us/windows-hardware/customize/power-settings/sleep-settings-sleep-unattended-idle-timeout)[unattended-idle-timeout](https://learn.microsoft.com/en-us/windows-hardware/customize/power-settings/sleep-settings-sleep-unattended-idle-timeout)

# **Kokkuvõte**

Töö alguses anti ülevaade arvutite passiivsest energiakulust ja tehnoloogiaühiskonda läbivast probleemist, et palju seadmed töötavad nädalas mitmekümneid tunde, ilma et keegi neid kasutaks. Samuti tutvustati uurimusi, mis keskendusid inimeste käitumisele seadmete väljalülimisel ning ilmnes vajadus automatiseeritava väljalülimise süsteemi järele.

Teoreetilises osas uuriti ja kirjeldati erinevaid meetmeid arvutite väljalülimiseks (vt peatükk 3). Mitmetes organisatsioonides ei ole aga vastuvõetav seadmete eemaldamine perioodilisest hooldustsüklist ja turvavigade paikamise süsteemist pelgalt energiakulude vähendamiseks. Seega uuriti lisaks meetmeid kaugelt sisselülimiseks (vt peatükk 4), et säilitada võimekus väljalülitatud arvutite haldamiseks. Iga uue tehnoloogia kasutuselevõtuga kaasneb alati oht hallatava süsteemi ründepinna suurenemiseks; lülitamislahendustega kaasnevatest ohtudest on kirjutatud [5](#page-27-1). peatükis.

Praktilises osas katsetati Tartu Ülikooli administraatorile huvipakkuvamaid meetmeid ja leiti sobiv lahendus ülikooli Delta õppehoones rakendamiseks, mis oli ühtlasi ka töö eesmärgiks. Valitud lahendust on kavas lähitulevikus juurutama hakata ning selle jaoks sai loodud ka juhend (vt peatükk [6\)](#page-29-0).

Töös sai uuritud ja kirjeldatud ka mitmeid lahendusi, mis ei sobinud Deltas kasutamiseks, kuid millest võib abi olla teistele, väiksematele organisatsioonidele või ettevõtetele. Üks võimalik töö edasiarendus oleks luua täiendavad juhendeid, mis käsitlevad sisse- ja väljalülimislahenduse loomist erinevate meetmetega, nt kaugprotseduurikutsega, ning erinevates keskkondades, nt domeenivälises keskkonnas.

34

## **Viidatud kirjandus**

<span id="page-34-0"></span>[1] Christensen, K. J., et al. The next frontier for communications networks: power management. *Computer Communications*, 2004, Vol. 27, p. 1758-1770.

<span id="page-34-7"></span>[2] Buswell, R.A., et al. Analysis of electricity consumption for lighting and small power in office buildings. *CIBSE*, 2011. <https://hdl.handle.net/2134/9433>

<span id="page-34-6"></span>[3] Mercier, C., Moorefield, L. Commercial Office Plug Load Assessment: Executive Summary. *Ecova*, 2011.

[https://newbuildings.org/wp-content/uploads/2015/11/OfficePlugLoadAssessment\\_ExecutiveS](https://newbuildings.org/wp-content/uploads/2015/11/OfficePlugLoadAssessment_ExecutiveSummary1.pdf) [ummary1.pdf](https://newbuildings.org/wp-content/uploads/2015/11/OfficePlugLoadAssessment_ExecutiveSummary1.pdf)

<span id="page-34-5"></span>[4] Walker, J. M. Power management for networked computers: A review of incentive programs. *IEEE*, 2009.<https://doi.org/10.1109/ISSST.2009.5156753>

<span id="page-34-4"></span>[5] Lopes, R. P., et al. Profiling computer energy consumption on organizations. *11th International Conference on Enterprise Information Systems*, 2009, Vol. 4, p. 171-174.

<span id="page-34-3"></span>[6] Webber, C. A., et al. Afterhours power status of office equipment in the USA. *Energy (the International Journal)*, 2006, Vol. 31, p. 2823-2838.

<span id="page-34-2"></span>[7] Masoso, O.T., Grobler, L.J. The dark side of occupants' behaviour on building energy use. *Energy and Buildings*, 2010, Vol. 42, p. 173-177.

<span id="page-34-1"></span>[8] Newsham, G. R. and Tiller, D. K. The energy consumption of desktop computers: measurement and savings potential. *IEEE Transactions on Industry Applications*, 1994, Vol. 30, p. 1065-1072.

<span id="page-34-9"></span>[9] Unified Extensible Firmware Interface (UEFI) Forum, Inc. ACPI Specification 6.4. [https://uefi.org/htmlspecs/ACPI\\_Spec\\_6\\_4\\_html/07\\_Power\\_and\\_Performance\\_Mgmt/oem](https://uefi.org/htmlspecs/ACPI_Spec_6_4_html/07_Power_and_Performance_Mgmt/oem-supplied-system-level-control-methods.html#sx-system-states)[supplied-system-level-control-methods.html#sx-system-states](https://uefi.org/htmlspecs/ACPI_Spec_6_4_html/07_Power_and_Performance_Mgmt/oem-supplied-system-level-control-methods.html#sx-system-states) (14.05.2024).

<span id="page-34-8"></span>[10] Unified Extensible Firmware Interface (UEFI) Forum, Inc. ACPI Specification 6.4. [https://uefi.org/htmlspecs/ACPI\\_Spec\\_6\\_4\\_html/04\\_ACPI\\_Hardware\\_Specification/](https://uefi.org/htmlspecs/ACPI_Spec_6_4_html/04_ACPI_Hardware_Specification/ACPI_Hardware_Specification.html#the-acpi-hardware-model) ACPI Hardware Specification.html#the-acpi-hardware-model (14.05.2024).

<span id="page-34-10"></span>[11] Karl-Bridge-Microsoft, et al. Power Management.

<https://learn.microsoft.com/en-us/windows/win32/power/system-power-states>(14.05.2024).

<span id="page-35-1"></span>[12] Microsoft Corp. Group Policy API.

[https://learn.microsoft.com/en-us/previous-versions/windows/desktop/Policy/group-policy](https://learn.microsoft.com/en-us/previous-versions/windows/desktop/Policy/group-policy-hierarchy)[hierarchy](https://learn.microsoft.com/en-us/previous-versions/windows/desktop/Policy/group-policy-hierarchy) (14.05.2024).

<span id="page-35-0"></span>[13] Microsoft Corp. Group Policy API.

[https://learn.microsoft.com/en-us/previous-versions/windows/desktop/policy/group-policy](https://learn.microsoft.com/en-us/previous-versions/windows/desktop/policy/group-policy-objects)[objects](https://learn.microsoft.com/en-us/previous-versions/windows/desktop/policy/group-policy-objects) (14.05.2024).

<span id="page-35-2"></span>[14] PalikaSingh, et al. App Management Documentation.

<https://learn.microsoft.com/en-us/mem/configmgr/apps/deploy-use/create-deploy-scripts> (14.05.2024).

<span id="page-35-3"></span>[15] Advanced Micro Devices. Magic Packet Technology. *White Paper*, 1995, Pub. 20213, Rev. A.

<span id="page-35-4"></span>[16] Cisco Systems, Inc. IP Addressing: ARP Configuration Guide.

[https://tsdr.uspto.gov/#caseNumber=75153694&caseSearchType=US\\_APPLICATION&caseT](https://tsdr.uspto.gov/#caseNumber=75153694&caseSearchType=US_APPLICATION&caseType=DEFAULT&searchType=statusSearch) [ype=DEFAULT&searchType=statusSearch](https://tsdr.uspto.gov/#caseNumber=75153694&caseSearchType=US_APPLICATION&caseType=DEFAULT&searchType=statusSearch) (14.05.2024).

<span id="page-35-7"></span>[17] Tim Stewart. Turn on computer remotely (internet) and without WOL support. [https://superuser.com/questions/1342554/turn-on-computer-remotely-internet-and-without](https://superuser.com/questions/1342554/turn-on-computer-remotely-internet-and-without-wol-support)[wol-support](https://superuser.com/questions/1342554/turn-on-computer-remotely-internet-and-without-wol-support) (14.05.2024).

<span id="page-35-6"></span>[18] Journeyman Geek. Wake on LAN Alternatives. <https://superuser.com/questions/329158/wake-on-lan-alternatives>(14.05.2024).

<span id="page-35-5"></span>[19] Vinson, J. ITAPPMONROBOT. <https://thedailywtf.com/articles/ITAPPMONROBOT> (14.05.2024).

<span id="page-35-8"></span>[20] Paul. Automatically wake W7 PC for fileshares/remote desktop/etc without "magic packet". [https://superuser.com/questions/347719/automatically-wake-w7-pc-for-fileshares](https://superuser.com/questions/347719/automatically-wake-w7-pc-for-fileshares-remote-desktop-etc-without-magic-packet?rq=1)[remote-desktop-etc-without-magic-packet?rq=1](https://superuser.com/questions/347719/automatically-wake-w7-pc-for-fileshares-remote-desktop-etc-without-magic-packet?rq=1) (14.05.2024).

<span id="page-35-9"></span>[21] Windows OS Hub. How to Enable and Configure Wake-on-LAN (WoL) in Windows. <https://woshub.com/wake-on-lan-windows/> (14.05.2024).

# **Lisad**

# **I. Litsents**

**Lihtlitsents lõputöö reprodutseerimiseks ja üldsusele kättesaadavaks tegemiseks**

Mina, Marti Orav,

- 1. Annan Tartu Ülikoolile tasuta loa (lihtlitsentsi) minu loodud teose **"Arvutipargi energiasäästlik haldamine,"** mille juhendaja on Erkki Laaneoks, reprodutseerimiseks eesmärgiga seda säilitada, sealhulgas lisada digitaalarhiivi DSpace kuni autoriõiguse kehtivuse lõppemiseni.
- 2. Annan Tartu Ülikoolile loa teha punktis 1 nimetatud teos üldsusele kättesaadavaks Tartu Ülikooli veebikeskkonna, sealhulgas digitaalarhiivi DSpace kaudu Creative Commonsi litsentsiga CC BY NC ND 3.0, mis lubab autorile viidates teost reprodutseerida, levitada ja üldsusele suunata ning keelab luua tuletatud teost ja kasutada teost ärieesmärgil, kuni autoriõiguse kehtivuse lõppemiseni.
- 3. Olen teadlik, et punktides 1 ja 2 nimetatud õigused jäävad alles ka autorile.
- 4. Kinnitan, et lihtlitsentsi andmisega ei riku ma teiste isikute intellektuaalomandi ega isikuandmete kaitse õigusaktidest tulenevaid õigusi.

Marti Orav

15.05.2024